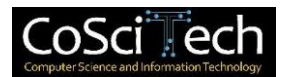

# **Jurnal Computer Science and Information Technology (CoSciTech)**

p-ISSN: 2723-567X e-ISSN: 2723-5661

**http://ejurnal.umri.ac.id/index.php/coscitech/index**

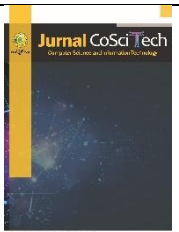

# *Virtual Tour* **Panorama 360° Sebagai Media Infomasi Kampus Universitas Nusa Putra**

**Azia Nurfikri\*1 , Alun Sujjada<sup>2</sup> , Dwi Sartika Simatupang<sup>3</sup>**

Email: <sup>1</sup>azia.nurfikri\_ti19@nusaputra.ac.id, <sup>2</sup>alun.sujjada@nusaputra.ac.id, <sup>3</sup>dwi.simatupang@nusaputra.ac.id

1,2,3Teknik Informatika, Teknik Komputer dan Desain, Universitas Nusa Putra

Diterima: 05 April 2020 | Direvisi: 05 Mei 2020 | Disetujui: 27 Mei 2020 ©2020 Program Studi Teknik Informatika Fakultas Ilmu Komputer, Universitas Muhammadiyah Riau, Indonesia

#### **Abstrak**

Universitas Nusa Putra merupakan salah satu perguruan tinggi di Sukabumi, mengalami peningkatan signifikan dalam penerimaan mahasiswa baru dari berbagai daerah setiap tahunnya. Dengan pertumbuhan jumlah mahasiswa, penting untuk menyediakan fasilitas informasi yang memadai. Salah satu inovasi teknologi yang sedang populer saat ini adalah *Virtual Tour.* Teknologi ini memungkinkan pengguna untuk melihat dan menjelajahi lingkungan secara *online* sehingga akan memberikan pengalaman yang imersif bagi pengguna. Artikel ini menyajikan hasil pengembangan website *virtual tour* panorama 360 derajat sebagai media informasi wilayah kampus Universitas Nusa Putra dan sebagai eksplorasi tren terkini dalam teknologi informasi. Pengembangan aplikasi ini menggunakan *Multimedia Development Life Cycle (MDLC)*, dimana metode ini memiliki 6 tahapan yaitu *concept, design, material collecting, assembly, testing dan distribution.* Pengembangan *virtual tour* akan menampilkan informasi lingkungan kampus yang dapat diakses melalui website, yang dapat memandu pengguna untuk mengetahui informasi di setiap sudut wilayah kampus dengan media gambar panorama 360 derajat. Hasil penelitian ini menunjukkan bahwa pengguna merespons positif terhadap aplikasi *virtual tour*, berdasarkan hasil pengujian *functionality* menggunakan metode *black box*  mendapatkan persentase kelayakan sebesar 99,47%, dan hasil pengujian *usability* menggunakan metode *system usability scale (SUS)* mendapatkan persentase kelayakan sebesar 94,08% yang berarti sistem sangat layak digunakan dan berjalan dengan baik serta dapat digunakan dengan mudah oleh pengguna.

**Kata kunci**: *virtual tour, panorama 360, Multimedia Development Life Cycle (MDLC), black box, System usability scale (SUS).*

## *360° Panoramic virtual tour as a campus information media of Nusa Putra University*

#### *Abstract*

*Nusa Putra University is one of the universities in Sukabumi that is experiencing a significant increase in the admission of new students from different regions every year. With the increase in the number of students, it is important to have adequate information facilities. Virtual tour is one of the current technological innovations. This technology allows users to view and explore the environment online. It provides an immersive experience for users. This thesis aims to create a website that provides a 360-degree panoramic virtual tour of Nusa Putra University's campus area. The application development process uses the Multimedia Development Life Cycle (MDLC), which consists of six phases: concept, design, material collecting, assembly, testing, and distribution. The development of a virtual tour will display campus environment information that can be accessed through the website, which can guide users to find information in every corner of the campus area with 360-degree panoramic image media. The results of this study indicate that users respond positively to this virtual tour applications, based on the results of functionality testing using the black box method, which obtained a percentage of feasibility of 99,47%, and the results of usability testing using the System Usability Scale (SUS) method, which obtained a percentage of feasibility of 94,08%, which means that the system is very feasible to use and works well and can be easily used by users.*

**Keywords**: *virtual tour, panorama 360, Multimedia Development Life Cycle (MDLC), black box, System usability scale (SUS).* 

### **Jurnal** *Computer Science and Information Technology* **(CoSciTech)** Vol. 4, No.3, Desember 2023, hal. 724-732

### **1. PENDAHULUAN**

Perkembangan teknologi yang semakin hari semakin pesat, dan berbagai inovasi baru muncul dari perkembangan teknologi tersebut. Salah satu inovasi teknologi yang sedang populer saat ini adalah *Virtual Tour*. *Virtual tour* adalah representasi virtual dari atraksi, destinasi, atau pengalaman pengunjung yang menggunakan dunia tiga dimensi dari teknologi inovatif yang dirancang sebagai awal sebelum mengunjungi suatu tujuan atau sebagai cara untuk memperpanjang pengalaman sebelumnya bagi konsumen pengalaman seperti berada di tempat itu [1].

*Virtual tour* digunakan secara luas oleh universitas, industri real estate dan perhotelan. *Virtual tour* memungkinkan pengguna untuk melihat lingkungan saat *online*. Saat ini berbagai industri menggunakan teknologi ini untuk membantu memasarkan layanan dan produk mereka. Selama beberapa tahun terakhir, kualitas dan aksesibilitas *virtual tour* telah meningkat pesat, dengan beberapa situs web yang memungkinkan pengguna untuk menavigasi tur dengan mengklik peta atau denah lantai yang terintegrasi sehingga akan memberikan pengalaman yang imersif bagi pengguna [2].

Teknologi imersif adalah teknologi yang memungkinkan seseorang merasa berada di dalam dunia virtual dan mampu berinteraksi secara langsung dengan dunia tersebut seakan-akan tidak ada pemisah antara dunia virtual dengan dunia nyata [3]. Pengguna dapat memperoleh pengalaman yang lebih baik melalui penambahan berbagai materi, seperti video, teks, dan gambar statis dalam konten web interaktif terutama untuk sebagian besar tujuan bisnis, *virtual tour* harus dapat diakses dari mana saja sehingga solusinya adalah *virtual tour* berbasis web.

Seluruh manfaat dan kelebihan yang telah diketahui bahwa *virtual tour* akan sangat berguna untuk berbagai sektor khususnya kampus, hal itu merupakan ide awal dan menjadi pertimbangan penulis untuk membuat teknologi *virtual tour* ini sebagai media informasi untuk kampus Universitas Nusa Putra.

Universitas Nusa Putra merupakan salah satu perguruan tinggi di Sukabumi. Setiap tahunnya, jumlah mahasiswa baru di Universitas Nusa Putra semakin bertambah, dan banyak di antaranya berasal dari berbagai daerah, baik itu yang berasal dari dalam negeri maupun luar negeri. Seiring dengan bertambah banyaknya mahasiswa di Universitas Nusa Putra, perlu adanya fasilitas informasi yang memadai untuk memenuhi kebutuhan mereka. Para calon mahasiswa tentunya banyak yang mencari informasi wilayah kampus baik fakultas, jurusan dan program studi melalui berbagai media yang ada, salah satunya adalah media online. Sumber informasi online memang telah tersedia bagi mahasiswa, namun hanya terbatas pada pemberitaan kampus dan tidak memberikan gambaran visual, khususnya mengenai lokasi, ataupun fasilitas yang ada di kampus sehingga mahasiswa belum dapat memahami dengan baik tentang wilayah kampus yang akan ditempati mereka.

Ketersediaan akses internet saat ini membantu berbagai aktivitas pencarian informasi. Akses informasi untuk pelayanan pada saat ini sudah terbuka sangat lebar karena kedatangan internet. Dengan internet, informasi apapun yang dibutuhkan dapat di akses dengan mudahnya [4]. Internet dianggap penting untuk memudahkan akses informasi tentang wilayah kampus dari berbagai tempat. Mengingat banyaknya calon mahasiswa yang masuk Universitas Nusa Putra, maka diperlukan suatu media alternatif yang lebih efisien dan praktis.

Calon mahasiswa Universitas Nusa Putra yang berasal dari luar daerah Sukabumi akan lebih mudah menjangkau informasi wilayah kampus melalui internet. Selain mudah dijangkau, calon mahasiswa akan mendapatkan informasi wilayah kampus lebih cepat tanpa harus datang langsung ke kampus. Berbagai informasi wilayah kampus bisa berisi mengenai lingkungan fakultas, jurusan, laboratorium, dan perpustakaan. Informasi wilayah kampus sebagai penunjang mahasiswa perlu diketahui sejak dini agar memberikan pengalaman lebih awal bagi diri mahasiswa. Bukan hanya pengalaman namun juga mempermudah aktivitas mahasiswa selama berada di wilayah kampus sehingga informasi ini perlu didukung dengan pemanfaatan teknologi informasi agar mudah diakses oleh semua kalangan, baik calon mahasiswa, mahasiswa, atau masyarakat luas. .

Berdasarkan permasalahan di atas, peneliti bermaksud melakukan penelititan dan membangun sebuah website *virtual tour* dengan metode gambar panorama sebagai media informasi wilayah Universitas Nusa Putra. Website *virtual tour* ini akan menampilkan informasi mengenai lokasi-lokasi lingkungan Universitas Nusa Putra. *Virtual tour* memungkinkan pengguna untuk berada seolah-olah di suatu tempat dan meningkatkan daya tangkap visual. Pengembangan *virtual tour* akan menampilkan informasi lingkungan kampus yang dapat diakses melalui website, yang dapat memandu pengguna untuk mengetahui informasi di setiap sudut wilayah kampus.

### **2. METODE PENELITIAN**

### 2.1. Metode Pengumpulan Data

Pada penelitian ini, metode yang digunakan dalam pengumpulan data yaitu metode kualitatif. Metode kualitaif tidak menggunakan *statistic*, namun melalui pengumpulan data, analisis, lalu diinterpretasikan [5]. Adapun tahapan pengumpulan data menggunakan metode kualitatif yang dilakukan diantaranya sebagai berikut.

### **Jurnal** *Computer Science and Information Technology* **(CoSciTech)** Vol. 4, No.3, Desember 2023, hal. 724-732

- a. Observasi, dilakukan dengan mengunjungi secara langsung bangunan kampus Universitas Nusa Putra. Selain itu, informasi tentang gedung kampus juga diperoleh melalui pencarian di internet dan media sosial Universitas Nusa Putra.
- b. Wawancara, dilakukan pada calon pengguna yaitu mahasiswa dan dosen yang mungkin menggunakan *virtual tour*, untuk mendapatkan pemahaman tentang kebutuhan, harapan, dan pengalaman yang diinginkan.
- c. Studi literatur, dilakukan dengan mencari informasi melalui sumber-sumber literatur yang tersedia, termasuk jurnal, buku, dan penelitian sebelumnya yang relevan dengan tema yang akan dikembangkan oleh peneliti.

#### 2.2. Metode Perancangan

Pada penelitian ini, metode yang digunakan dalam perancangan yaitu metode *multimedia life develpoment life cycle (MDLC)* yang terdiri dari 6 tahapan *concept* (pengonsepan), *design* (perancangan), *material collecting* (pengumpulan bahan), *assembly* (pembuatan), *testing* (pengujian), dan *distribution* (pendistribusian) [6]. Adapun tahapan perancangan aplikasi menggunakan metode *multimedia life develpoment life cycle (MDLC)* adalah sebagai berikut.

a. *Concept*

Pada tahap *concept* dilakukan perancangan sistem menggunakan *UML (Unified Modelling Language)* yang merupakan bahasa standar yang digunakan buat menarangkan serta memvisualisasikan dari proses analisi serta desain berorientasi objek [7]. *Use case diagram* dan *diagram activity* digunakan untuk menggambarkan sistem secara keseluruhan, termasuk fungsionalitas dan struktur sistem.

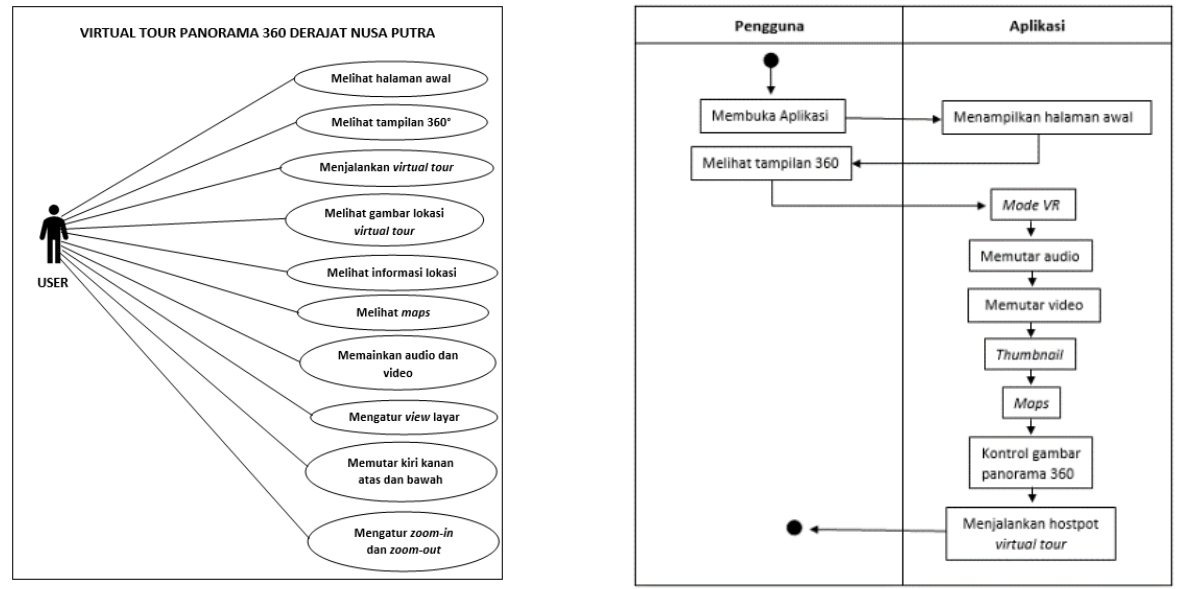

Gambar 1. *Use case diagram* Gambar 2. *Diagram activity* 

Pada Gambar 1*, use case diagram* menggambarkan fungsionalitas dari suatu sistem, pada aplikasi *virtual tour* kampus ini *user* dapat melakukan aktivitas melihat halaman awal, melihat tampilan 360°, menjalankan *virtual tour,* melihat gambar lokasi *virtual tour,* melihat informasi lokasi, melihat *maps,* memainkan audio dan video, mengatur *view* layar, memutar layar ke kiri kanan atas dan bawah, dan mengatur *zoom-in* dan *zoom-out* pada layar. Pada Gambar 2. *diagram activity* menjelaskan aktivitas bagaimana *user* menggunakan fitur-fitur yang tersedia pada aplikasi tersebut.

#### b. *Design*

Pada tahap *design* membuat *interface design* untuk menggambarkan sistem secara keseluruhan dalam bentuk visual.

Tabel 1. Storyboard aplikasi

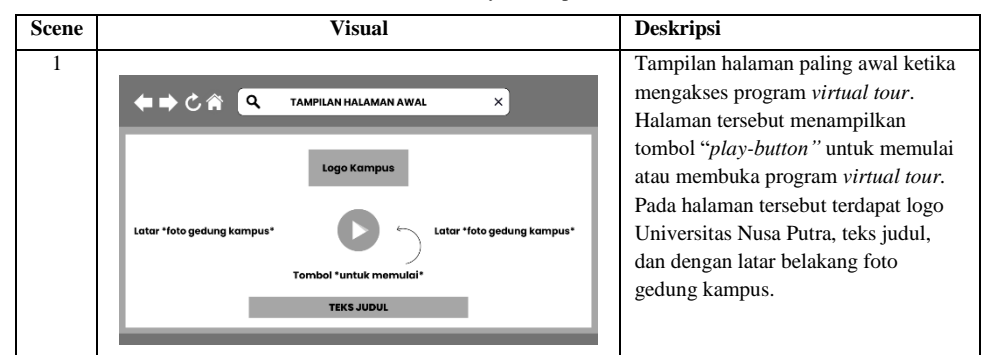

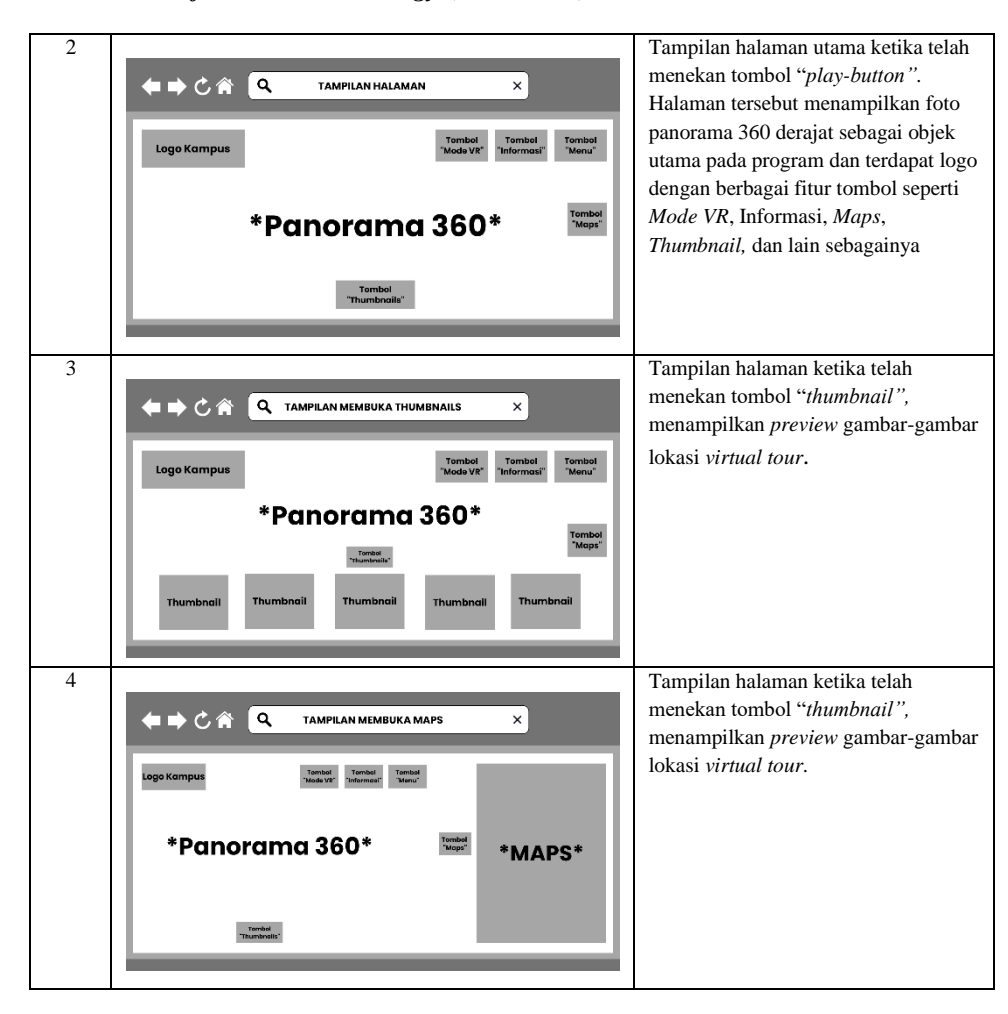

### c. *Material Collecting*

Pada tahap *material collecting*, data gambar diambil dari beberapa lokasi, mempertimbangkan kapasitas server karena ukuran data gambar panorama setiap gambar sangat besar. Oleh karena itu, pertimbangan melibatkan pemilihan gedung, lingkungan, atau tempat penting yang memiliki nilai informasi bagi pengguna.

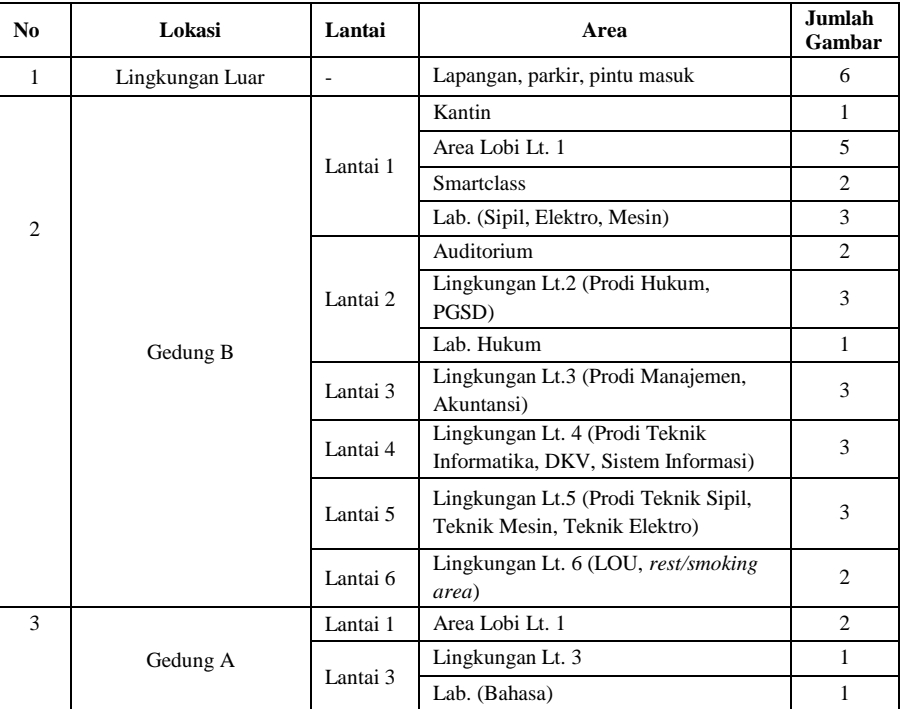

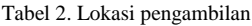

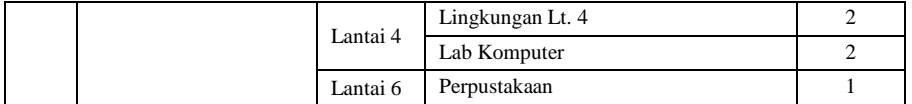

### d. *Assembly*

Pada tahap *assembly, tools* yang digunakan dalam pembuatan aplikasi *virtual tour* adalah Theasys*.* Adapun tahapannya sebagai berikut:

- 1) Meng-*import* gambar- gambar panorama 360 derajat yang telah diambil.
- 2) Menyunting gambar, proses penyuntingan gambar panorama meliputi pengubahan nama, deskripsi, *thumbnail*, menambahkan audio, menambahkan *maps,* menambahkan tombol *hotspot* dan lain-lain.
- 3) Mengatur *action* pada *hotspot*, proses mengatur *action* pada tombol *hotspot* bertujuan memfungsikan *hotspot*  sebagai tombol untuk menuju ke panorama selanjutnya, menampilkan gambar, menampilkan video dan lainlain.
- 4) Mengatur tampilan menu, yaitu proses kostumisasi pada aplikasi untuk menambahkan fitur-fitur, mengatur desain, tata letak, warna, font, dan lain sebagainya.
- 5) Menyimpan *project* hasil peranbuatan

### e. *Testing*

Pada tahap *testing,* aplikasi yang sudah dibuat dilakukan pengujian oleh pengguna khususnya civitas akademik Universitas Nusa Putra meliputi dosen dan mahasiswa, dan pengguna lainnya diluar civitas akademik Universitas Nusa Putra. Pengujian pada sistem meliputi aspek *functionality* menggunakan metode *blackbox testing,* yang menguji detail aplikasi seperti tampilan website, fungsi-fungsi yang ada pada website, dan kesesuaian alur fungsi dengan proses yang diinginkan oleh pengguna [8]*.* Pada pengujian aspek *usability* menggunakan metode *system usability scale (SUS)* untuk lebih menekankan pada sudut pandang pengguna akhir sehingga hasil pengujian akan lebih sesuai dengan apa yang dihadapi oleh pengguna [9].

Penilaian aspek akan menghitung hasil pengujian yang dilakukan oleh pengguna. Perhitungan persentase hasil penilaian menggunakan rumus sebagai berikut:

$$
Persentase usability = \frac{Jumlah skor yang didapatkan}{Jumlah skor yang diharapkan} \times 100\%
$$

Adapun teknik analisa data yang digunakan pada pengujian ini adalah analisa deskriptif, yaitu teknik pengolahan data untuk memperoleh nilai atau angka pemusatan data berdasarkan data yang sudah ada dengan menggunakan rumusrumus statistik tertentu [10]. Perhitungan tersebut akan menghasilkan sejumlah nilai penilaian yang selanjutnya dijalankan melalui rumus-rumus yang sudah ditetapkan.

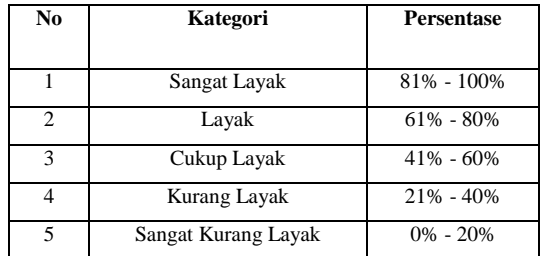

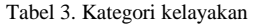

Hasil perhitungan nilai penilaian akan diubah menjadi persentase dengan bantuan skala *likert*, yang digunakan untuk menentukan kategori kelayakan aplikasi, seperti yang tertera dalam Tabel 3.

### f. *Distribution*

Pada tahap ini, dimana aplikasi yang sudah berhasil diuji dan memenuhi tujuan pembuatannya, akan diterbitkan dan ditempatkan pada domain website Universitas Nusa Putra, yaitu pada alamat [www.nusaputra.ac.id](http://www.nusaputra.ac.id/) sebagai bagian dari *sub domain* aplikasi peta kampus dan *virtual tour*

### **3. HASIL DAN PEMBAHASAN**

### 3.1. Hasil Implementasi Desain

Rancangan desain yang telah disusun oleh peneliti sebelumnya digunakan sebagai acuan untuk diterapkannya ke dalam website *virtual tour*. Tata letak dan komponen yang terdapat dalam implementasi website *virtual tour* ini dirancang sedekat mungkin dengan model perancangan yang telah ada.

a. Tampilan Halaman Awal

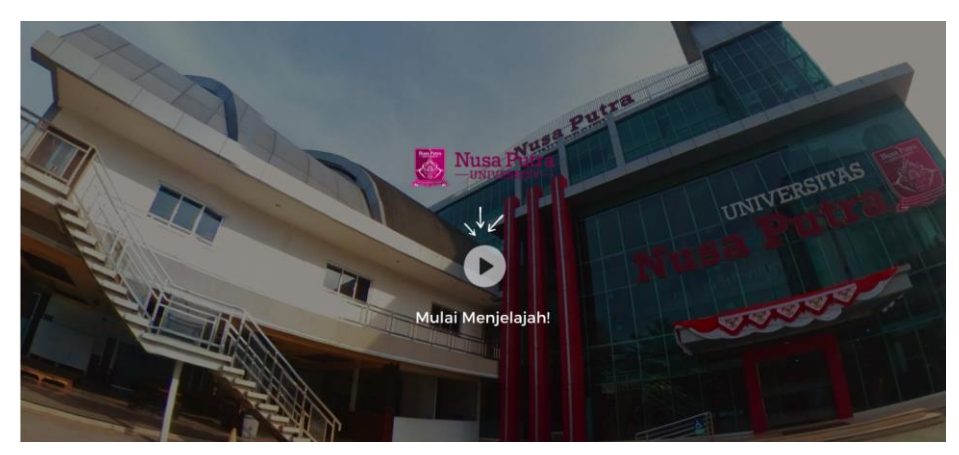

Gambar 3. Hasil Implementasi Tampilan Halaman Awal

Tampilan halaman awal merupakan tampilan yang muncul ketika pengguna pertama kali mengunjungi webiste *virtual tour* Universitas Nusa Putra.

b. Tampilan Halaman Utama

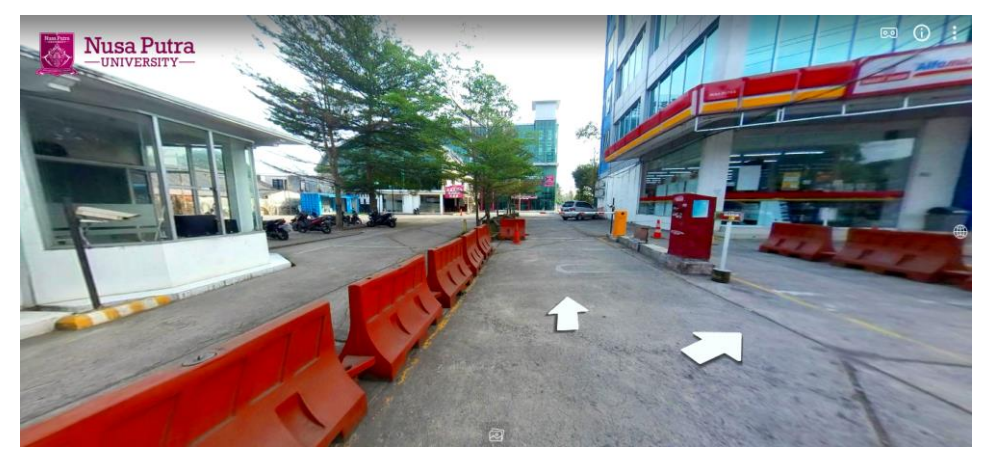

Gambar 4. Hasil Implementasi Tampilan Halaman Utama

Tampilan halaman utama merupakan tampilan yang merepresenatsikan secara keseluruhan webiste *virtual tour* yang muncul setelah pengguna menekan tombol *play* "mulai" pada halaman awal.

c. Tampilan Membuka fitur *Thumbnail*

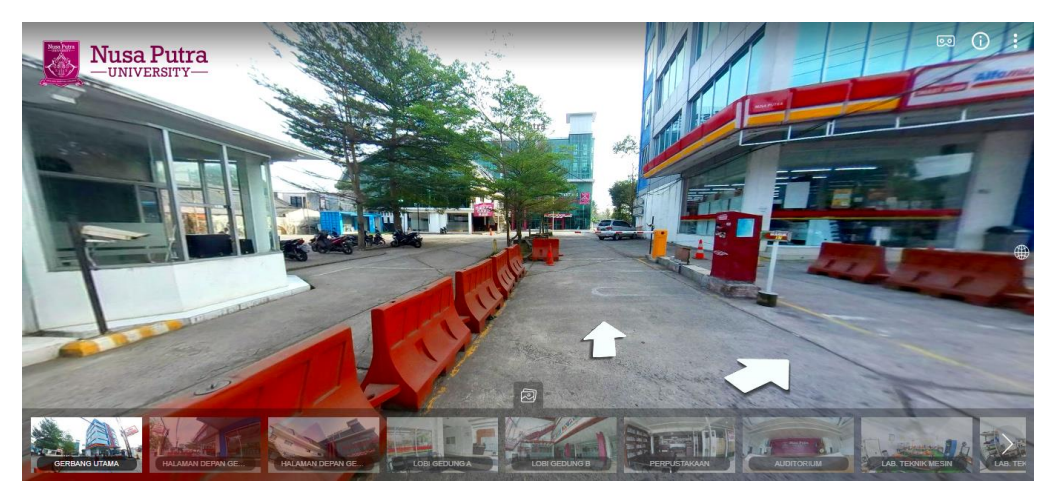

Gambar 5. Hasil Implementasi Tampilan Fitur *Thumbnail*

### **Jurnal** *Computer Science and Information Technology* **(CoSciTech)** Vol. 4, No.3, Desember 2023, hal. 724-732

Fitur *thumbnail* merupakan gambar miniatur yang menggambarkan bagian dari lokasi atau objek yang akan dilihat dalam virtual tour. Ini memungkinkan pengguna untuk dengan cepat melihat apa yang akan mereka temui sebelum memutuskan untuk melanjutkan dengan tur virtual. Ini membantu pengguna untuk memilih tempat atau objek yang ingin mereka kunjungi.

d. Tampilan Membuka fitur *Maps*

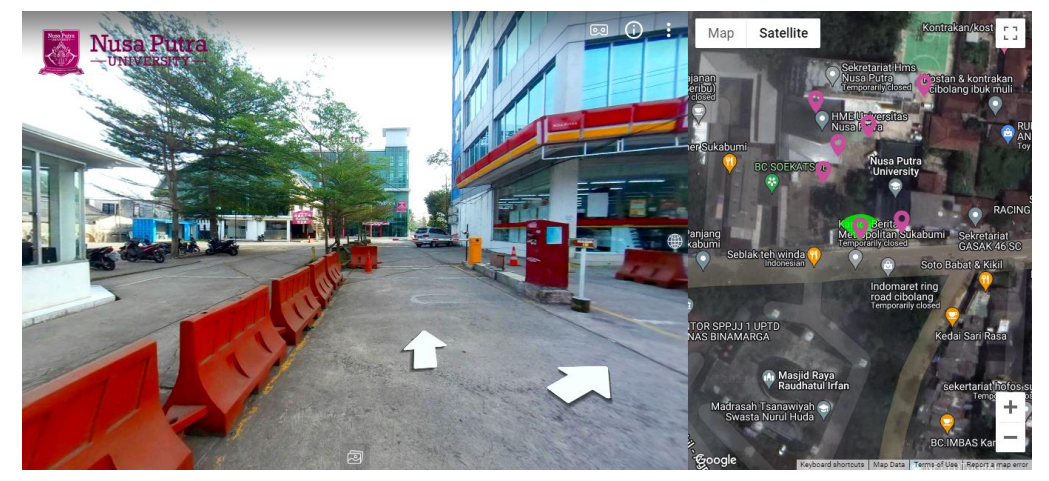

Gambar 6. Hasil Implementasi Tampilan Fitur *Maps*

Fitur *maps* membantu pengguna untuk mengidentifikasi lokasi mereka dalam *virtual tour*. Ini memungkinkan mereka untuk melihat di mana mereka berada dalam konteks keseluruhan tur dan memilih tempat-tempat yang ingin mereka kunjungi berdasarkan posisi mereka di peta.

### 3.2. Hasil Pengujian

a. Pengujian *Black box*

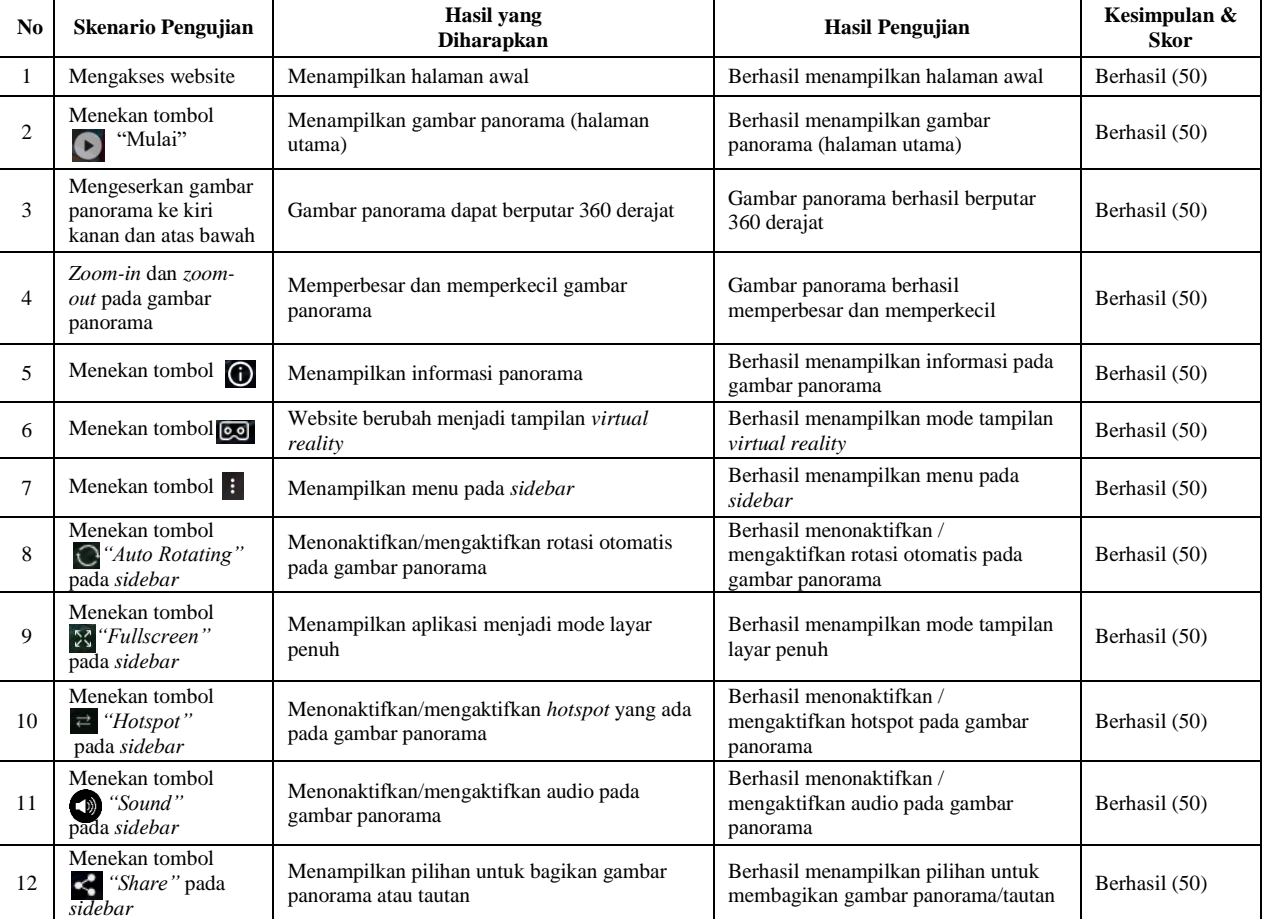

#### Tabel 3. Hasil pengujian *black box*

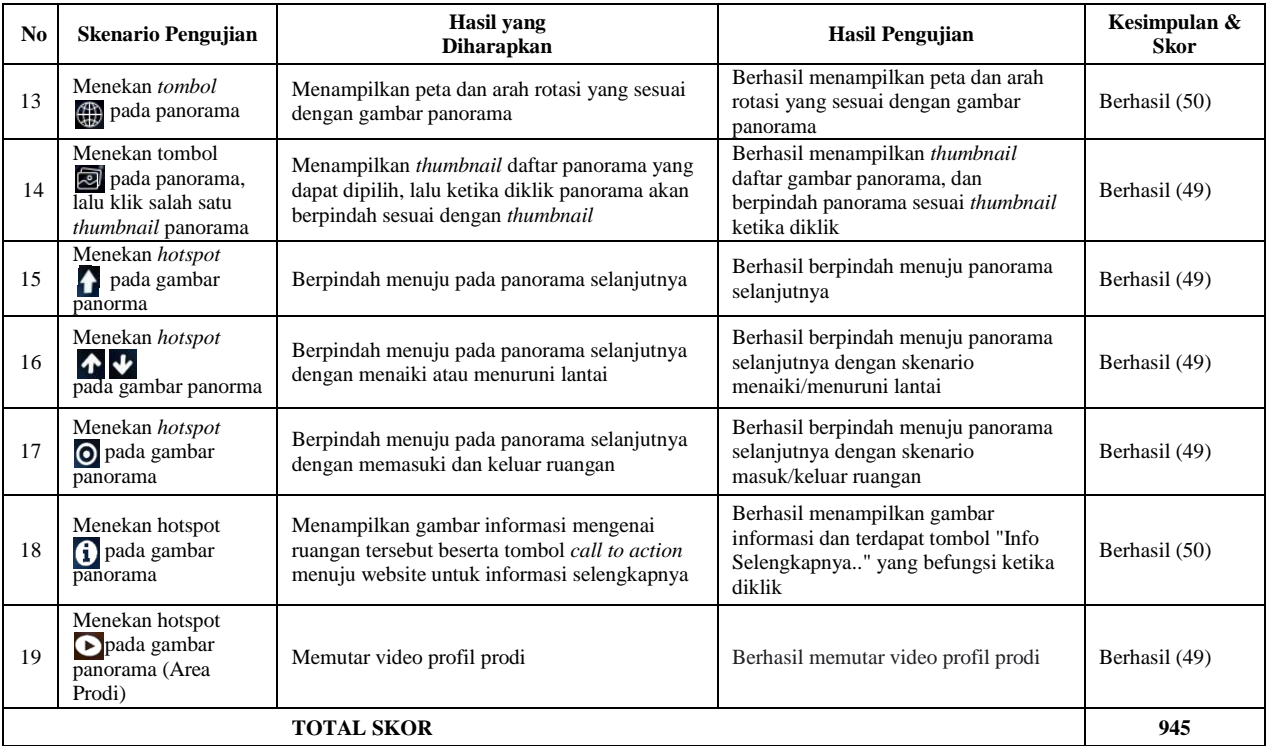

Berdasarkan hasil pengujian oleh 50 responden, dari 19 skenario pengujian yang diuji, terdapat hasil skor nilai sebesar 945 dari nilai skor maksimal yang diharapkan yaitu 950. Maka hasil pengujian *functionality* menggunakan metode *blackbox* dapat diperoleh persentase kelayakannya sebagai berikut:

Persentase *functionality* = 
$$
\frac{945}{950} \times 100\%
$$
  
= **99,47** %

Hasil perhitungan persentase kelayakan mendapatkan skor sebesar 99%. Dengan demikian, berdasarkan hasil perhitungan persentase kelayakan aplikasi dari aspek *functionality* dapat dinyatakan bahwa aplikasi *Virtual Tour*  Panorama 360° Universitas Nusa Putra termasuk kedalam kategori **sangat layak**.

b. Pengujian *System usability scale (SUS)*

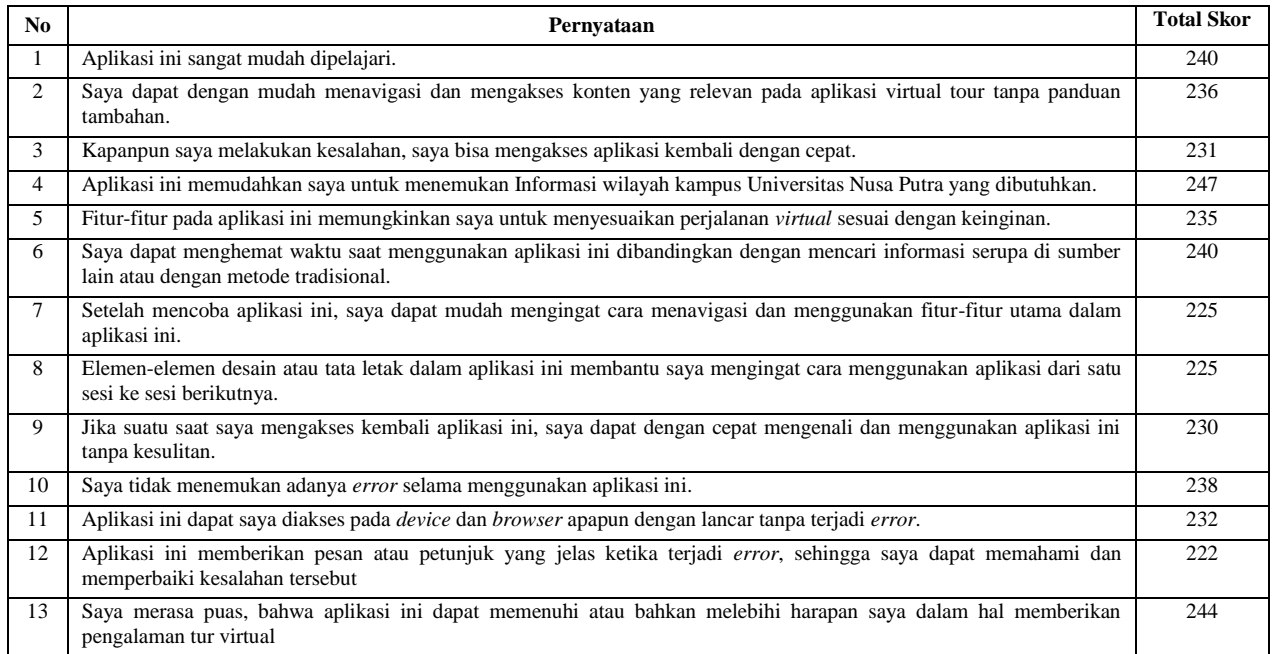

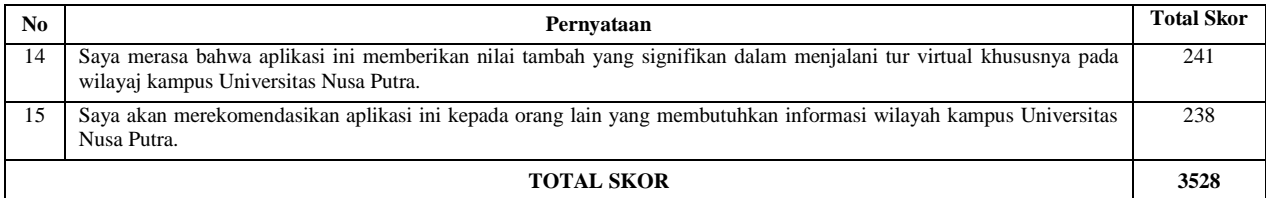

Berdasarkan hasil pengujian oleh 50 responden, dari 15 pernyataan kelayakan aplikasi yang diuji, terdapat hasil skor nilai sebesar 3528 dari nilai skor maksimal yang diharapkan yaitu 3750. Maka hasil pengujian *usability* menggunakan metode *system usability scale (SUS)* dapat diperoleh persentase kelayakannya sebagai berikut:

Persentase *usability* = 
$$
\frac{3528}{3750} \times 100\%
$$

\n $= 94,08\%$ 

Hasil perhitungan persentase kelayakan mendapatkan skor sebesar 94%. Dengan demikian, berdasarkan hasil perhitungan persentase kelayakan aplikasi dari aspek *usability* dapat dinyatakan bahwa aplikasi *Virtual Tour* Panorama 360° Universitas Nusa Putra termasuk kedalam kategori **sangat layak.**

#### **4. KESIMPULAN**

Pengembangan aplikasi *Virtual Tour* Panorama 360° Berbasis Web Sebagai Media Informasi Kampus Universitas Nusa Putra, telah berhasil diselesaikan. Aplikasi ini menawarkan visualisasi gedung kampus Universitas Nusa Putra secara nyata, dengan tujuan membantu mahasiswa baru dan masyarakat umum untuk lebih memahami struktur gedung kampus Universitas Nusa Putra. Berdasarkan hasil pengujian pada aspek *functionality* menggunakan metode *black-box* diperoleh hasil persentase kelayakan kebesar 99,47%, dan hasil pengujian pada aspek *usability* menggunakan metode *system usability scale (SUS)* diperoleh hasil persentase kelayakan sebesar 94,08%. Hasil tersebut berarti sistem sangat layak digunakan dan berjalan dengan baik serta dapat digunakan dengan mudah oleh pengguna.

#### **DAFTAR PUSTAKA**

- [1] M. J. Kim and C. M. Hall, "A hedonic motivation model in virtual reality tourism: Comparing visitors and non-visitors," *Int. J. Inf. Manage.*, vol. 46, no. July 2018, pp. 236–249, 2019, doi: 10.1016/j.ijinfomgt.2018.11.016.
- [2] M. I. Birsyada, D. Gularso, M. Fairuzabadi, M. K. Baihaqi, M. Abdu, and A. W. Setiaji, *Model Pembelajaran Sejarah Berbasis Museum*. Yogyakarta: CV Bintang Semesta Media, 2022.
- [3] F. A. Adhiyaksa, *Penerapan Teknologi Realitas Virtual Imersif dan Interaktif untuk Visualisasi Data Peneliti*. 2020.
- [4] F. Al Faribi, M. Ulfa Batubara, and U. Dharmawangsa, "Penggunaan Internet Sebagai Media Komunikasi Dalam Meningkatkan Pelayanan Hukum<br>Online Di Kantor Kejaksaan Negeri Bangka Selatan," Jurnalsocialopinion, vol. 7, pp. Jurnalsocialopinion, vol. 7, pp. 1–8, 2022, [Online]. Available: https://jurnal.darmaagung.ac.id/index.php/socialopinion/article/view/1479/1316
- [5] M. R. Fadli, "Memahami desain metode penelitian kualitatif," *Humanika*, vol. 21, no. 1, pp. 33–54, 2021, doi: 10.21831/hum.v21i1.38075.
- [6] Y. Fatma, A. Salim, and R. Hayami, "Augmented Reality Berbasis Android Sebagai Media Pembelajaran Sistem Tata Surya," *J. CoSciTech (Computer Sci. Inf. Technol.*, vol. 2, no. 1, pp. 53–59, 2021, doi: 10.37859/coscitech.v2i1.2178.
- [7] D. Angraina Fitri and J. Sofia, "Perancangan sistem inventory barang gudang berbasis website," *J. CoSciTech (Computer Sci. Inf. Technol.*, vol. 4, no. 1, pp. 293–298, 2023, doi: 10.37859/coscitech.v4i1.4794.
- [8] Ni Made Dwi Febriyanti, A.A. Kompiang Oka Sudana, and I Nyoman Piarsa, "Implementasi Black Box Testing pada Sistem Informasi Manajemen Dosen," *Jitter*, vol. 2, no. 3, pp. 1–10, 2021.
- [9] E. Kaban, K. Candra Brata, and A. Hendra Brata, "Evaluasi Usability Menggunakan Metode System Usability Scale (SUS) Dan Discovery Prototyping Pada Aplikasi PLN Mobile (Studi Kasus PT. PLN)," *J. Pengemb. Teknol. Inf. dan Ilmu Komput.*, vol. 4, no. 10, pp. 3281–3290, 2020, [Online]. Available: http://j-ptiik.ub.ac.id
- [10] A. M. Kusuma and P. Mahardi, "Analisis Deskriptif Terhadap Pengembangan Media Pembelajaran E-Modul Interaktif Berbasis Software Aplikasi Lectora Inspire," *J. Kaji. Pendidik. Tek. Bangunan*, vol. 07, pp. 1–11, 2021.